Broadband Usage Graphs

skip to site map

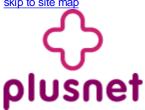

# Plusnet service

# **Broadband bandwidth usage**

Support pages > Plusnet service > Network performance > Broadband bandwidth usage

**Summary:** We use a number of tools to keep an eye on the performance of our network. Here are some of the graphs used to monitor broadband usage. What you're seeing here is exactly what our Operations team see, so don't worry if you don't understand everything.

- Total traffic on the network
- 2. Number of customers using the network

### 1. Total traffic on the network

These graphs show the traffic across our 21CN (WBC) and 20CN (IPSC) platforms over the last 24 hours.

#### 21CN Traffic

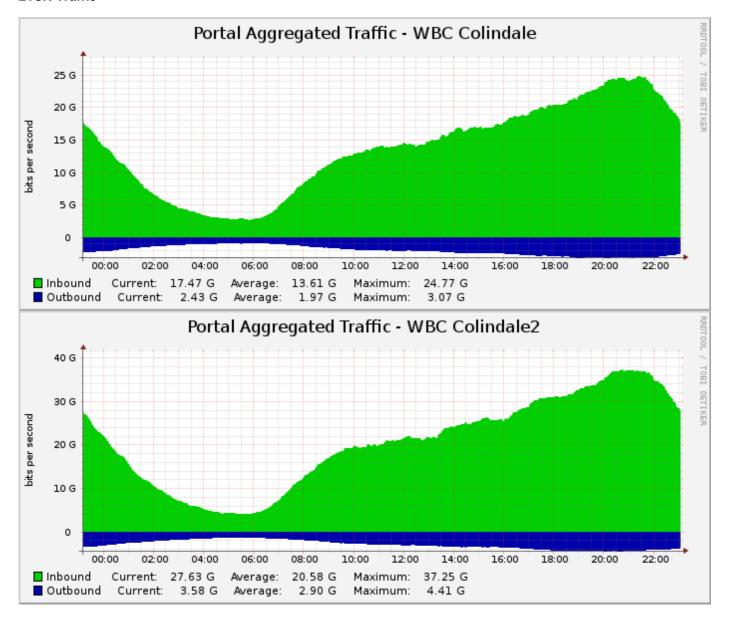

1 of 4 22/03/2015 23:16

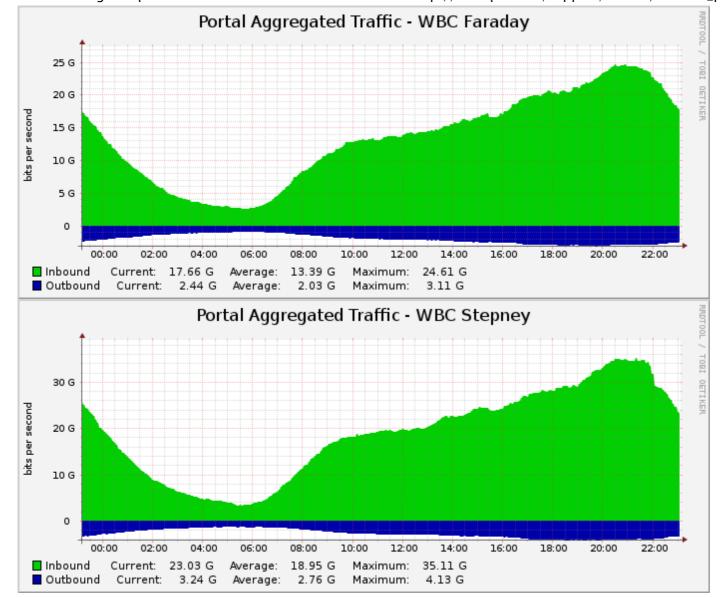

#### **20CN Traffic**

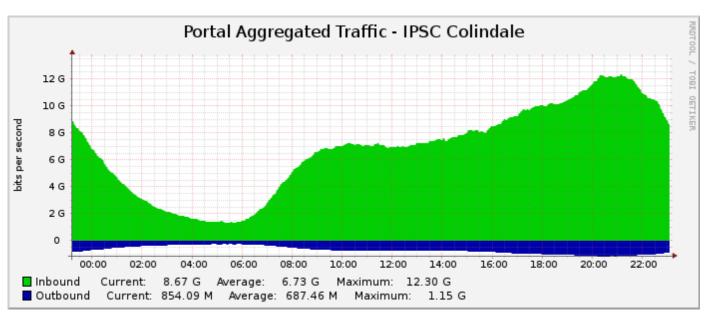

2 of 4 22/03/2015 23:16

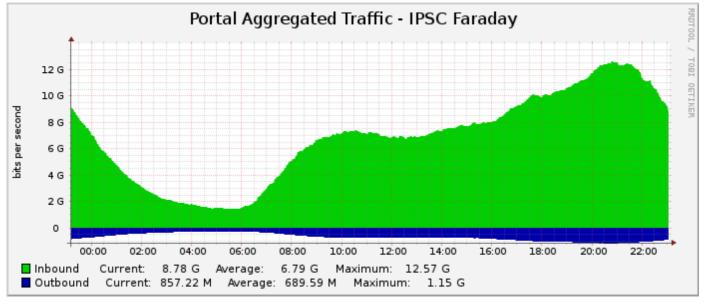

### [Top]

## 2. Number of customers using the network

Here you can see the number of customers connected to our network over the last 24 hours. Each colour represents a different gateway (use the <u>Usertools Gateway Checker</u> to find out which gateway you're connected to at the moment).

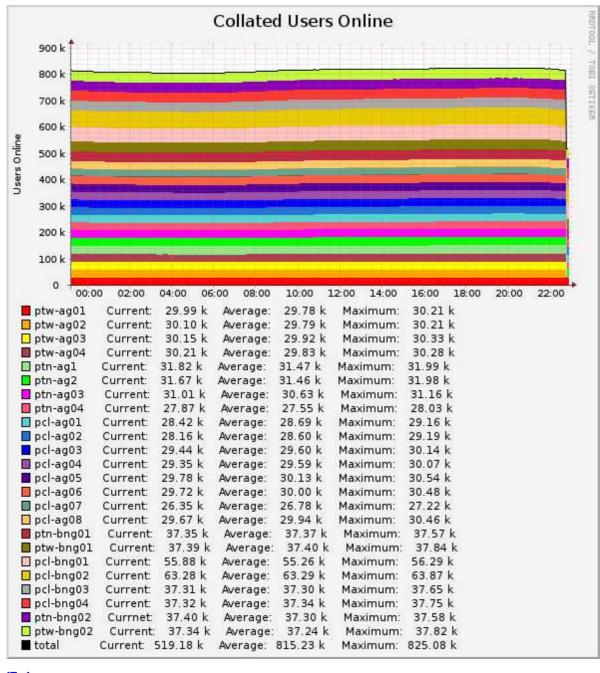